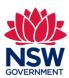

## The new MinView: a quick walk-through

## **Contents**

- 1. What is MinView?
- 2. How does it fit in with other GSNSW systems?
- 3. What can MinView do?
- 4. What's new?

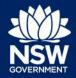

### What is MinView?

#### 1. Visualise data

Discover and understand context

### 2. Interrogate data

Simple queries, spatial, textual

#### 3. Deliver data

Rapid delivery and self service

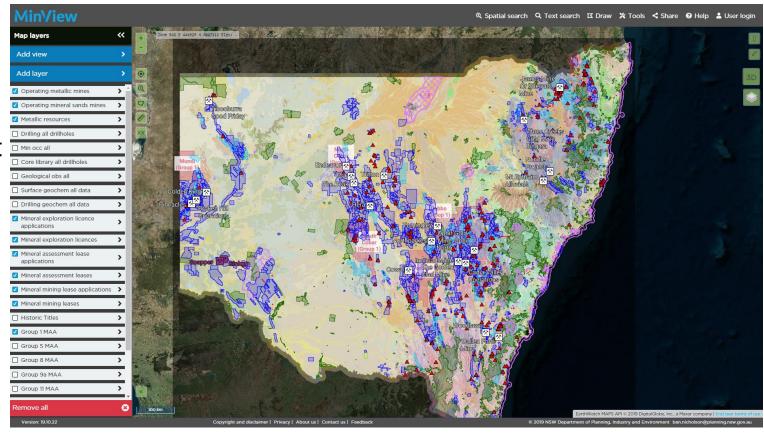

https://minview.geoscience.nsw.gov.au

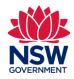

"Easy public access from a single interface to all validated non-confidential geoscientific and supportive reference data stored by the GSNSW."

## **GSNSW** systems and data products

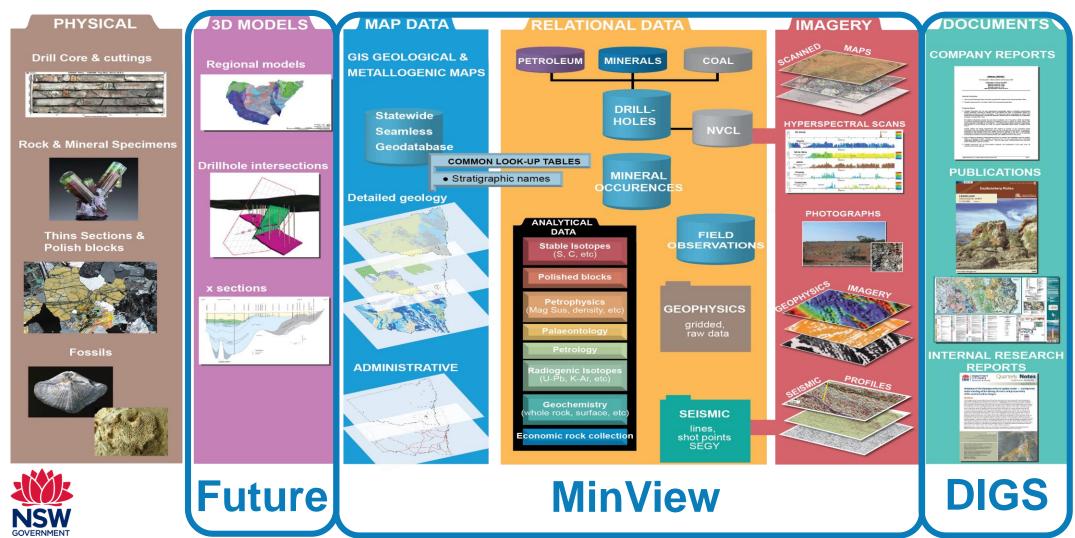

### **Accessible interface**

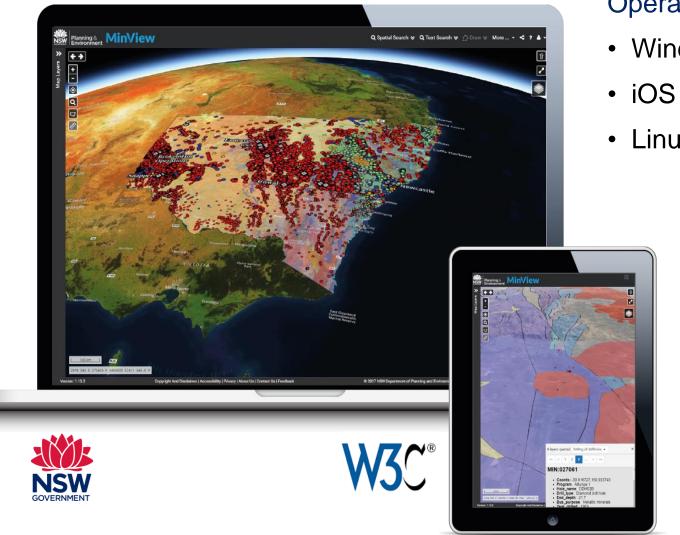

### Operating systems | Browsers

- Windows
- Linux

- Google Chrome
- Mozilla Firefox
- Internet Explorer
- Microsoft Edge
- Safari
- Opera

### Web services

Solution designed to use data services:

- web map services (WMS)
- web feature services (WFS)
- web map tile services (WMTS).

Direct from the custodial agency:

- authoritative
- up to date.

Using geoscience data standards:

GeoSciML and EarthResourceML.

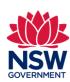

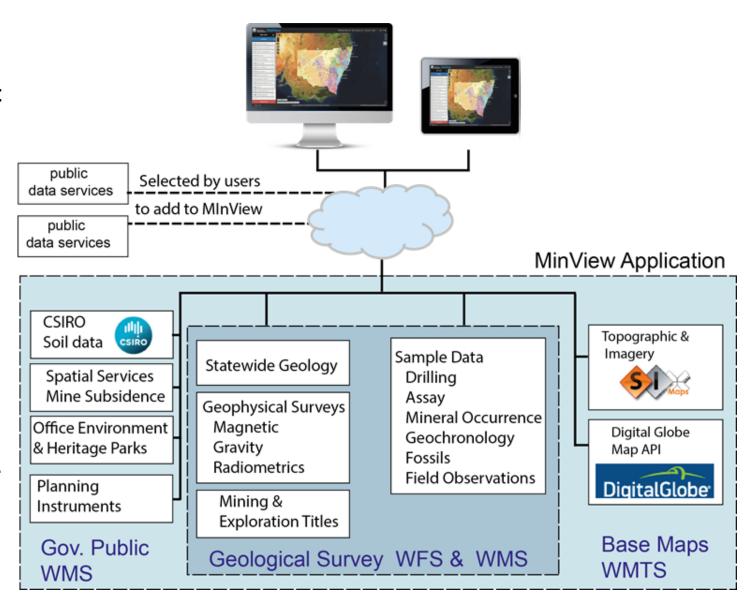

# Data sources: four base maps

| Source agency/custodian                                         | Base map                        | Select base map    |
|-----------------------------------------------------------------|---------------------------------|--------------------|
| Digital Globe                                                   | EarthWatch Imagery              | EarthWatch imagery |
| NSW Spatial Services formerly Land & Property Information (LPI) | NSW Best Available Imagery      | NSW imagery        |
| NSW Spatial Services formerly Land & Property Information (LPI) | NSW Topographic Base map        | NSW base map       |
| PSMA Australia                                                  | Print base map (outline of NSW) | NSW outline        |
| NSW<br>GOVERNMENT                                               |                                 | Opacity 100        |

## MinView: 400+ layers...

#### Geoscientific data (daily)

- · geological mapping data
- field observations
- drilling information
- mineral occurrences
- geochemistry (surface/downhole)
- geochronology
- petrography
- fossils
- geophysics state wide rasters
- company & government geophysical survey locations

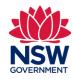

#### Reference data

- verified mining titles (daily)
- water bores
- administrative boundaries
- infrastructure & utilities
- reserves, parks & forests
- planning instruments.
- + <u>Links</u> to DIGS exploration reports, hyperspectral data, core library samples results, geophysical surveys & more...

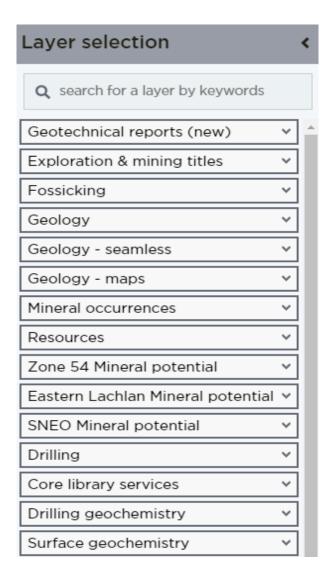

### MinView features

- Review the choice of base maps
- Explore the range of data and links to DIGS reports
- Search individual mining title applications and current titles
- Track current location
- Zoom to a latitude/longitude
- Search using both Spatial search and Text search
- Add your own local spatial data (KML/zipped Shapefile)

- Add a Web Map Service
- Annotate your map using **Draw** tool
- Print your map
- Use **Share** to send map to a colleague
- · Create an account and log in
- Create a bookmark to customise views using My
  Views
- Download data sets

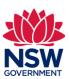

## How to register

Registration is easy.

Just click **Register** and fill in your details to:

- join over 1000 other registered users!
- receive emails about training events/updates.

As a registered user you can use **Tools** to:

- create Alerts to be notified of changes in mining titles
- bookmark MyViews to return to again and again.

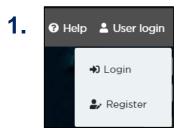

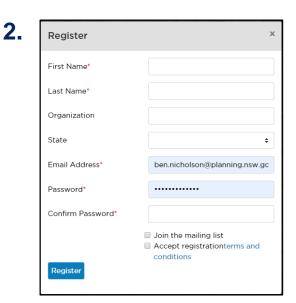

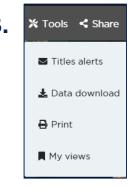

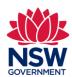

### **New features**

### Quick Search for a title or application

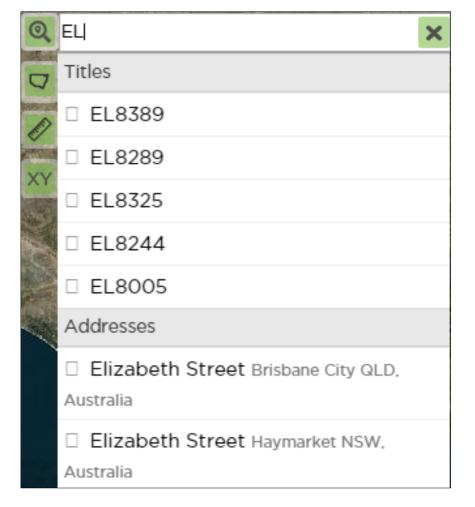

#### Print Maps using an A3 or A4 template

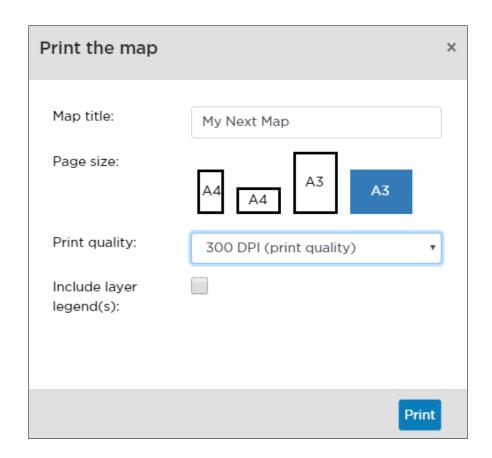

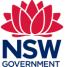

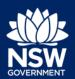

## John Greenfield

Minview.info@geoscience.nsw.gov.au